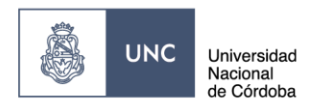

SE ÁREA ADMINISTRATIVA

# **ELABORACION DE CONVENIOS ESPECIFICOS DE CV EN SISTEMA GDE**

**DECEF<sub>y</sub>N** 

# **Inicio del trámite (El Responsable de CV presenta en Mesa de Entrada la Solicitud de Convenio Específico).**

**DIAGRAMA DE FLUJO**

# Elaboración de Convenios Específicos de C.V. en GDE

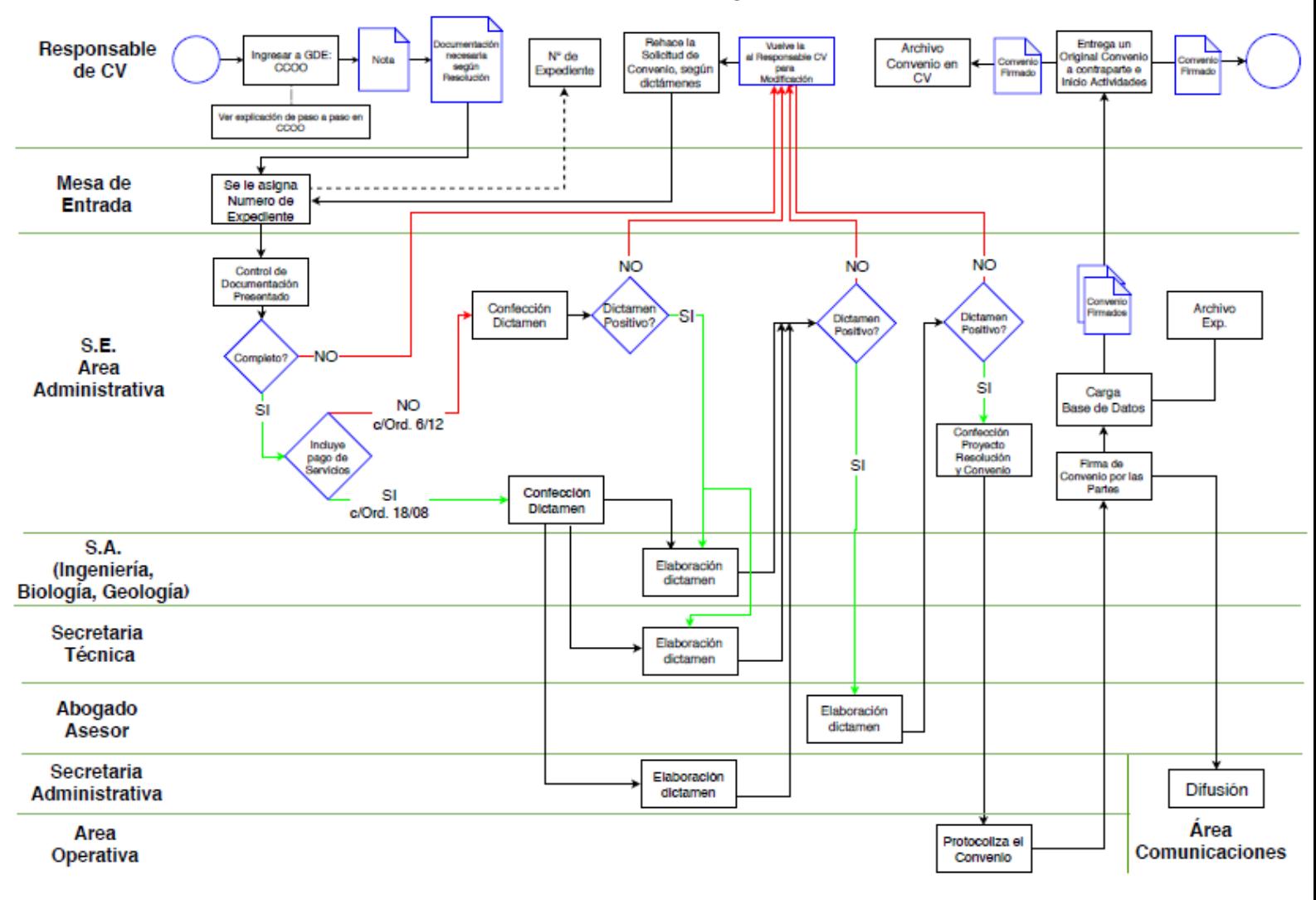

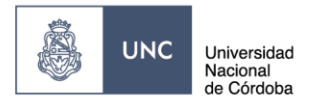

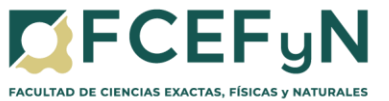

# **Ingresar a GDE: Link GDE: [https://www.unc.edu.ar/administracion-electronica/gestion](https://www.unc.edu.ar/administracion-electronica/gestion-documental-electronica)[documental-electronica](https://www.unc.edu.ar/administracion-electronica/gestion-documental-electronica)**

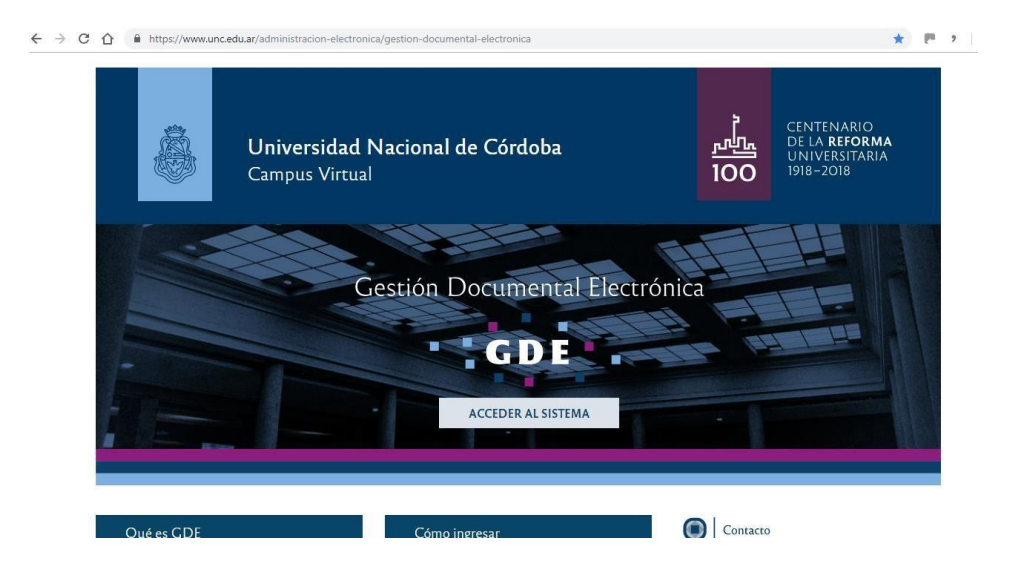

# **Seleccionar CCOO**

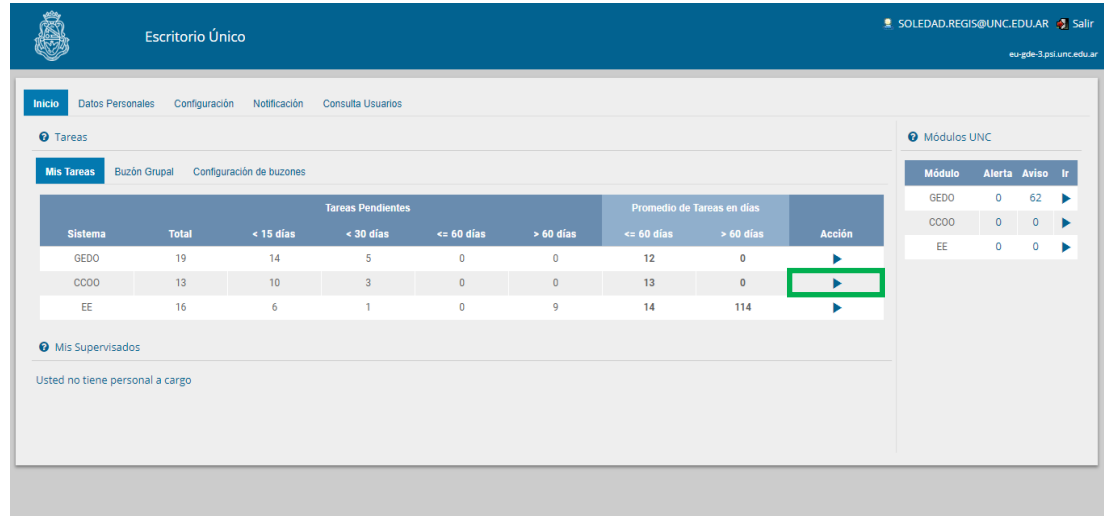

## **Seleccionar "Inicio de Documento"**

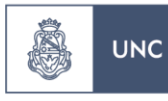

Universidad Nacional de Córdoba

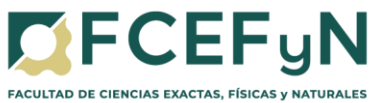

SE ÁREA ADMINISTRATIVA

SOLEDAD.REGIS@UNC.EDU.AR C Ira Escritorio & Salir **Comunicaciones Oficiales** ccoo-ede-3.psi.unc.er Mis Tareas Tareas Supervisados Bandeia CO Bandeia CO Supervisados Sector Mesa Consulta CO Buzón de Tareas Per Inicio de Documento **Q** MAdm Lista de Distribución  $12<sup>°</sup>$  $\overline{N}$ **bre Tarea** *Derival* Tipo Do Acción 2019-03-21 10:05:44 Soledad Regis<br>2019-03-19 15:32:29 Soledad Regis  $N/D$ Nota  $\triangleright$  Ejecutar  $N/D$ Nota  $\triangleright$  Ejecutar 2019-03-14 10:55:29 Soledad Regis  $N/D$ **Nota**  $\triangleright$  Ejecuta 2019-03-14 09:41:17 Soledad Regis  $N/D$ Nota  $\triangleright$  Ejecutar 2019-03-08 10:36:33 Soledad Regis  $N/D$ Nota  $\triangleright$  Elecutar 2019-03-07 12:03:25 Soledad Regis Nota  $\triangleright$  Elecutar  $N/D$ 2019-03-07 11:50:21 Soledad Regis  $N/D$ Nota  $\triangleright$  Ejecutar 2019-03-07 09:49:09 Soledad Regis  $N/D$ Nota  $\mathrel{\triangleright}$  Ejecutar 2019-03-07 09:41:33 **Solarisd Ranis**  $N/D$ **Nota**  $\triangleright$  Ejecutar 2019-03-06 12:42:03 Soledad Regis  $N/D$ Nota  $\mathrel{\triangleright}$  Ejecutar **Total Tareas Pendientes**  $13<sup>°</sup>$ Alertas Nueva alerta

## **Hacer clic en la lupa y seleccionar "Nota"**

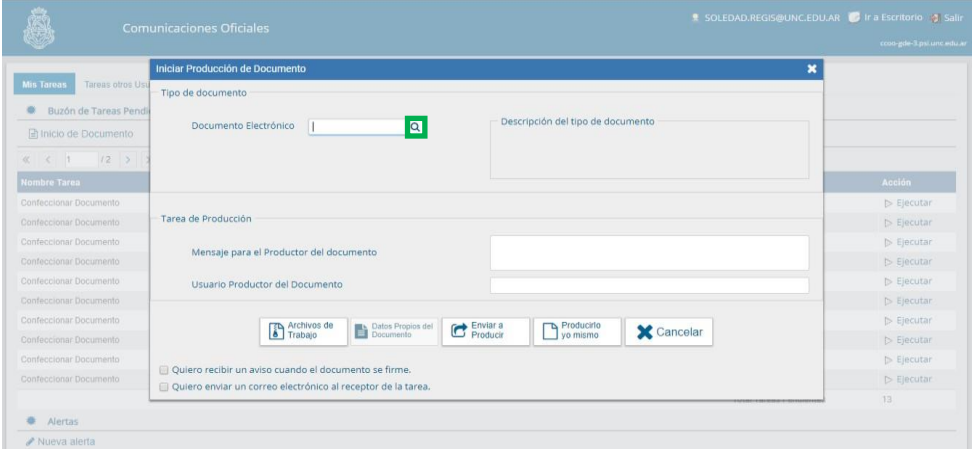

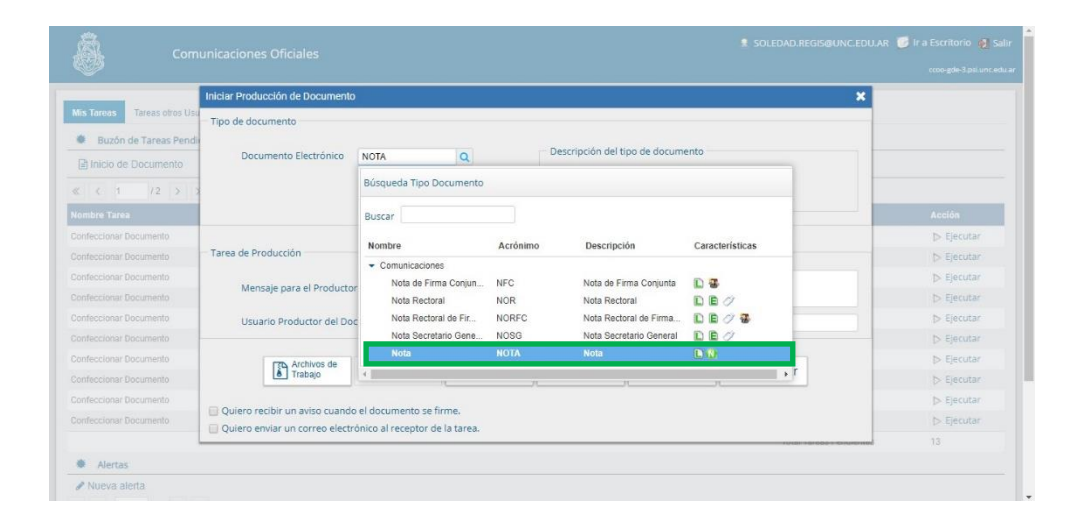

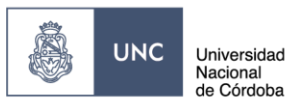

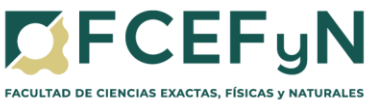

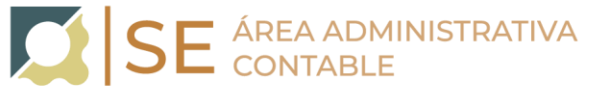

**Seleccionar el botón de "Producir yo mismo"**

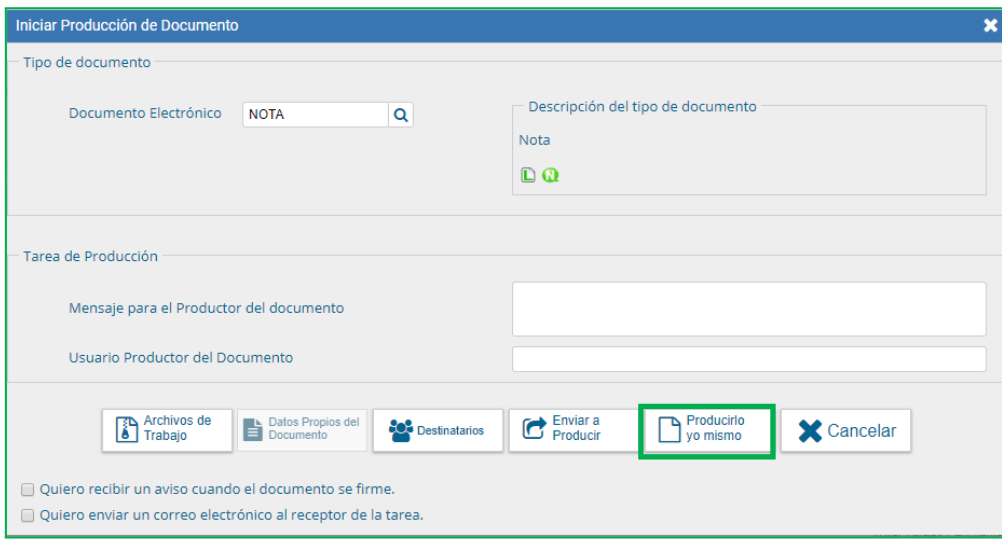

**Completar la referencia (ej: Solicitud de Convenio Específico…) y redactar la nota.**

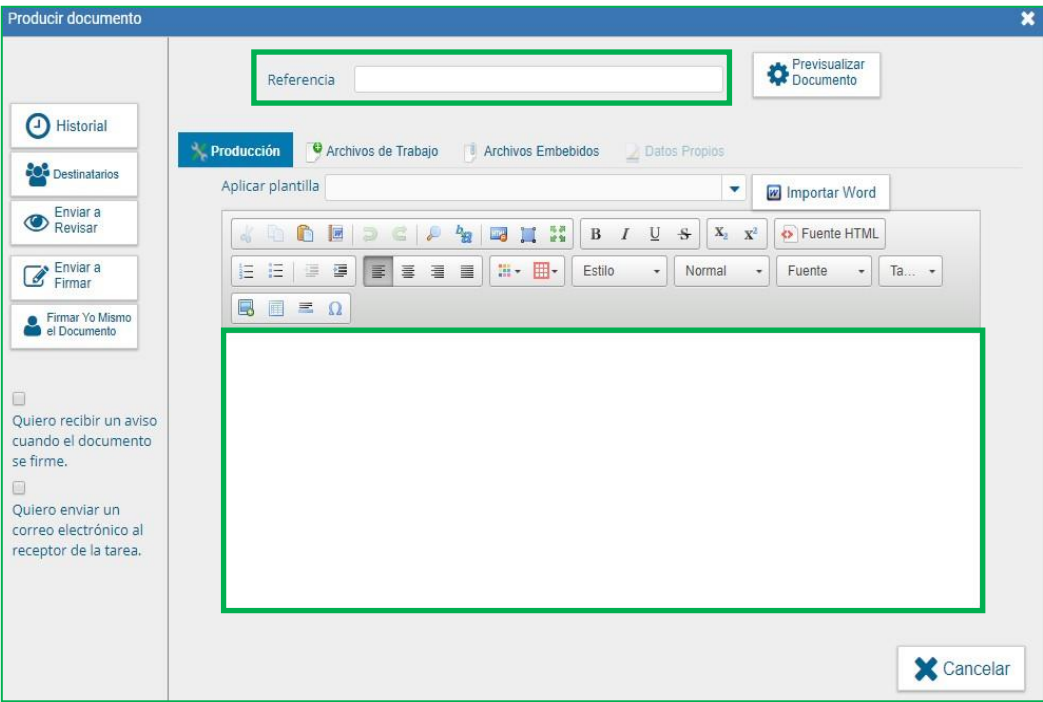

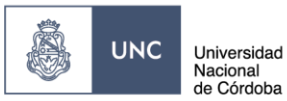

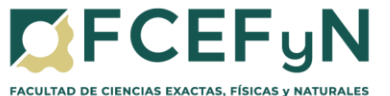

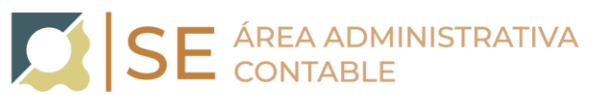

**Hacer clic en "Archivos de Trabajo", adjuntar allí toda la documentación según Ord.6/12 HCD y Ord.18/08 HCD seleccionando "añadir documento), en un solo documento pdf.**

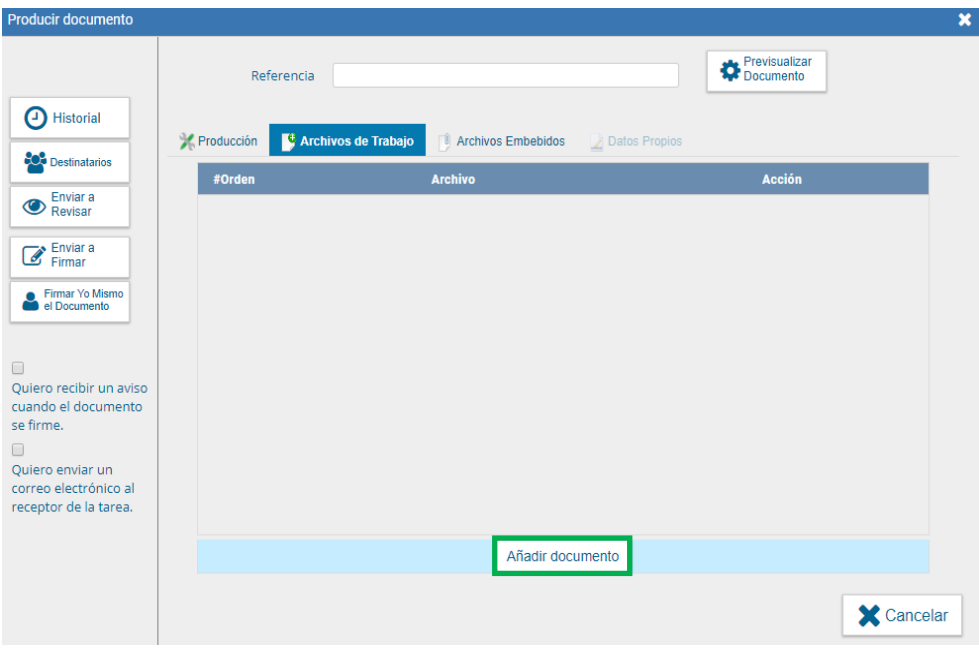

**Seleccionar "Destinatarios" en la barra de opciones a la izquierda**

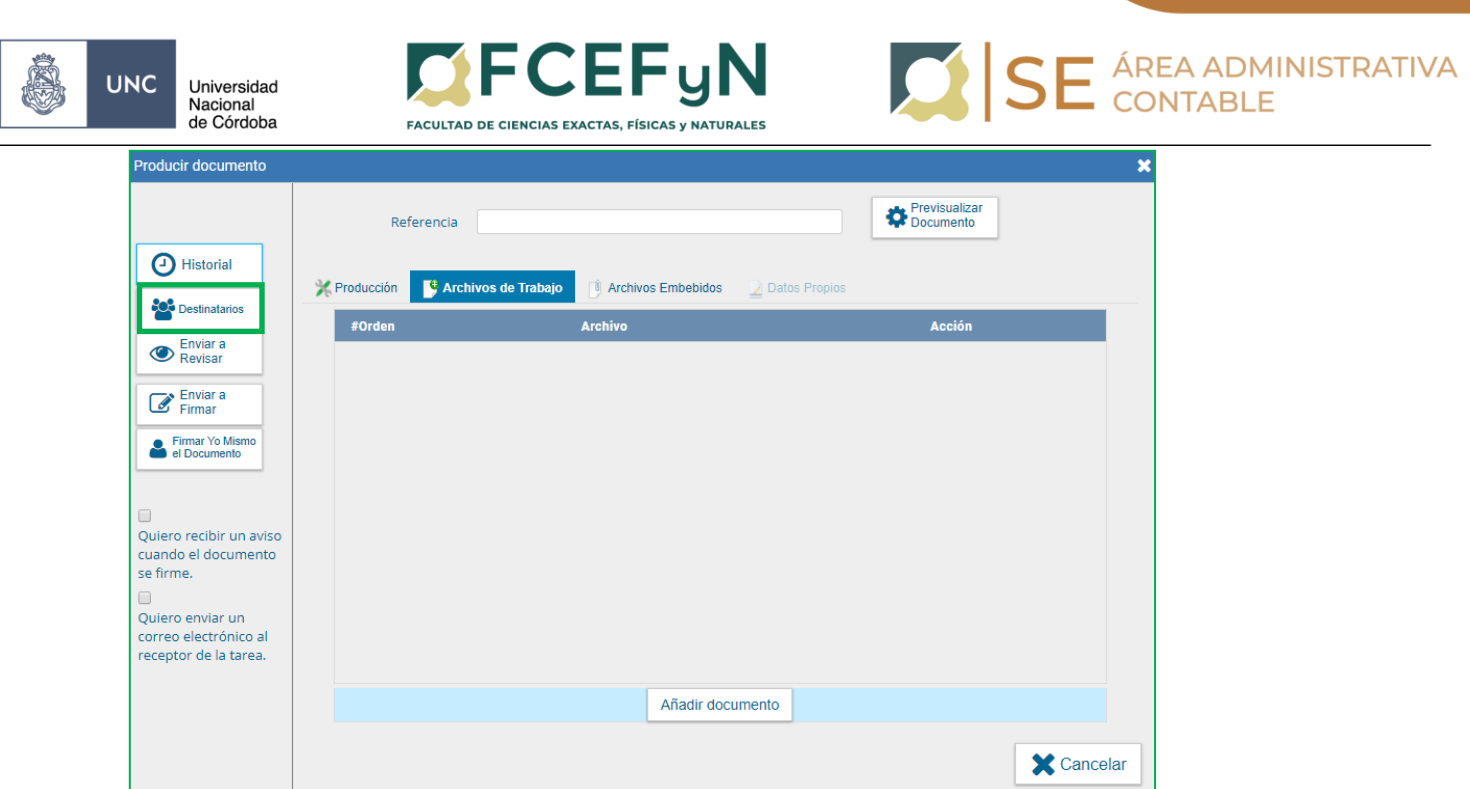

**Seleccionar a: Isabel Lorenzato, Noelia Elizabeth Lombardo y Rosario Ortiz (Personal de Mesa de Entrada) y clic en "Aceptar"**

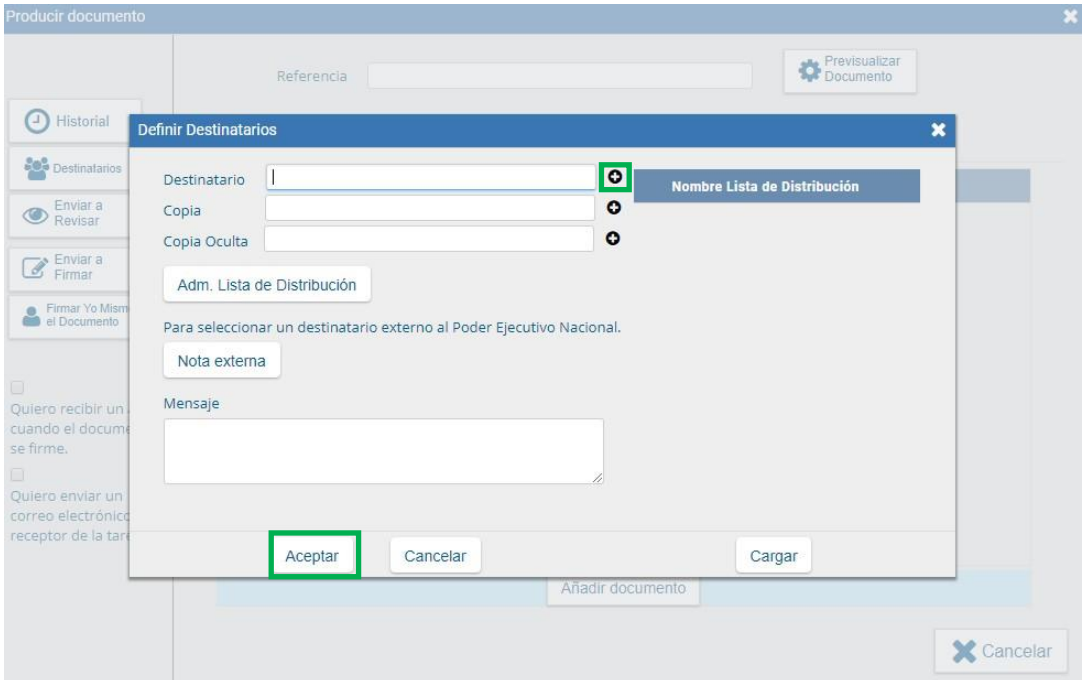

**Hacer clic en "Enviar a Firmar", seleccionar el Responsable de CV (quien deberá autorizar la nota con su firma).** 

**En caso de que la persona que está iniciando el trámite sea el Responsable de CV seleccionar "Firmar Yo Mismo el Documento" – "Firmar con Certificado"**

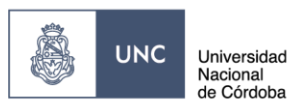

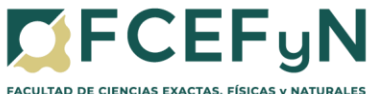

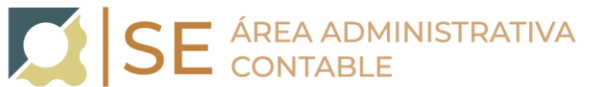

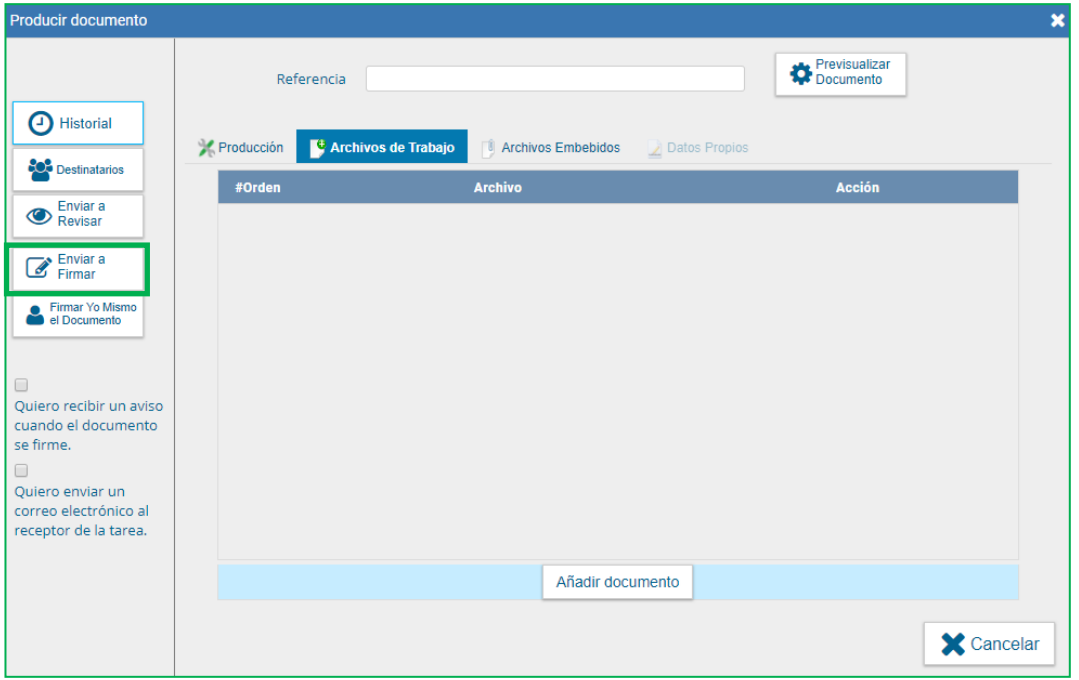

#### **MESA DE ENTRADA**

Genera carátula de Expte, Comunica al iniciador Número de Expte., adjunta el convenio y los anexos; y realiza el pase de este al Área Administrativa de la S.E.-

#### **S.E. Área Administrativa**

En el área administrativa de la S.E. se verifican las distintas clausulas del convenio, en particular se prestará especial atención a dos ítems: (1) el convenio debe hacer referencia a la Ordenanza 18-HCS-2008 (correspondiente a los convenios específicos), y (2) que se encuentre definido de forma acotada el Objeto del convenio.

Se debe observar también la existencia de los todos los datos correspondientes a la contraparte del contrato: Nombre, DNI y domicilio. Y en caso de ser una empresa presentar documentación y estatutos que autorizan a la contraparte a firmar en nombre de esta.

En acuerdo con la ordenanza que rige convenios específicos se debe revisar que el mismo contenga: (1) una descripción de los roles de los profesionales de la UNC que estarán involucrados en las tareas convenidas, (2) un detalle de las retenciones, gastos, monto de reinversión y honorarios profesionales, y (3) una descripción de los plazos establecidos para llevar adelante las tareas convenidas.

#### **Secretaría Académica (Ingeniería, Biología, Geología)**

Realiza elaboración de dictamen y da pase del Expediente a S.E. Área Administrativa.

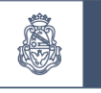

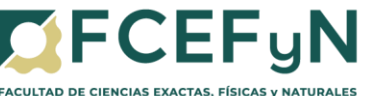

# **Secretaría Técnica**

Realiza elaboración de dictamen y da pase del Expediente a S.E. Área Administrativa.

## **Abogado Asesor**

Realiza elaboración de dictamen y da pase del Expediente a S.E. Área Administrativa.

## **Secretaría Administrativa**

Realiza elaboración de dictamen y da pase del Expediente a S.E. Área Administrativa.

# **Área Operativa**

Protocoliza el Convenio y realiza pase del Expediente a la S.E. Área Administrativa.

# **S.E. Área Administrativa**

Hace firmar el Convenio por las partes, una vez firmado lo incorpora al Expediente como **Documentos de Trabajo** y da pase del mismo al **Área de Comunicaciones** para difusión de dicho Convenio.

# **INCORPORAR EL CONVENIO FIRMADO POR LAS PARTES AL EXPEDIENTE:**

#### **Ir al Módulo de EE**:

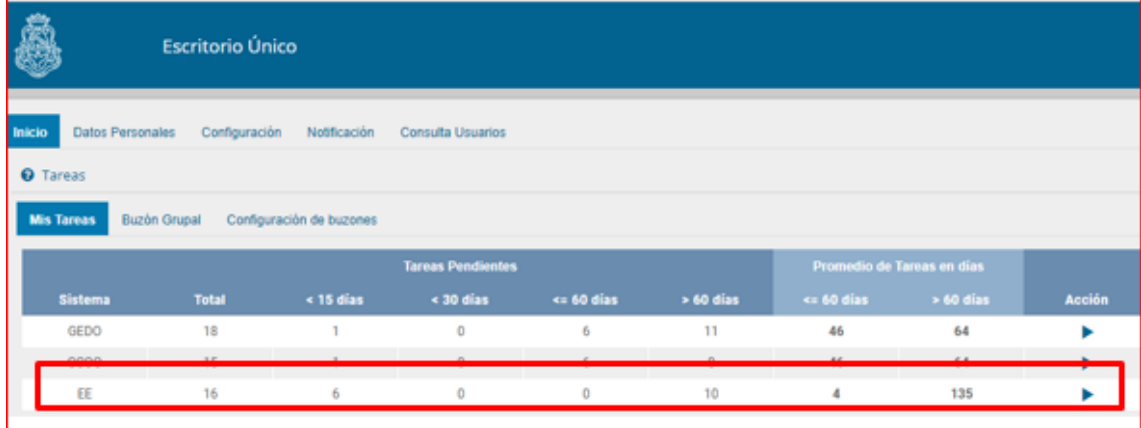

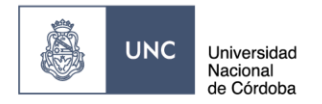

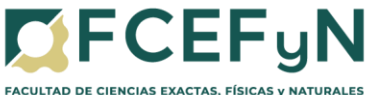

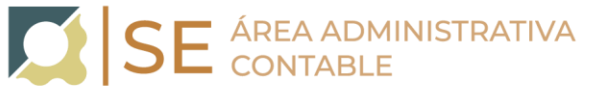

**Buzón Grupal**: Buscar el Expediente al que se debe incorporar el Convenio Específico firmado por las partes **Adquirir** 

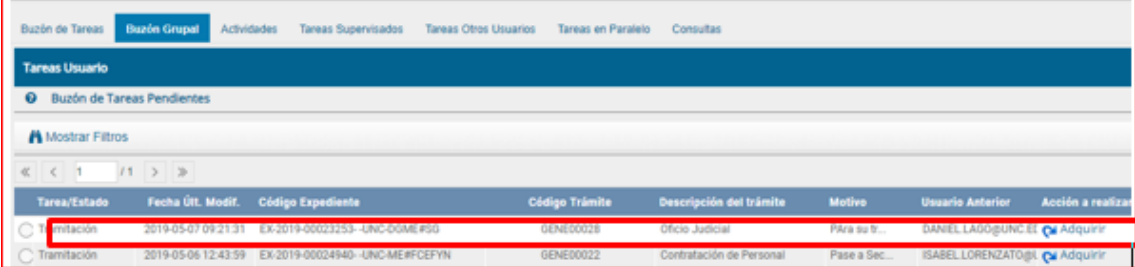

Para comenzar a trabajar en el Expediente se debe ingresar al **Buzón de Tareas** buscar el Expediente y seleccionar **Ejecutar**

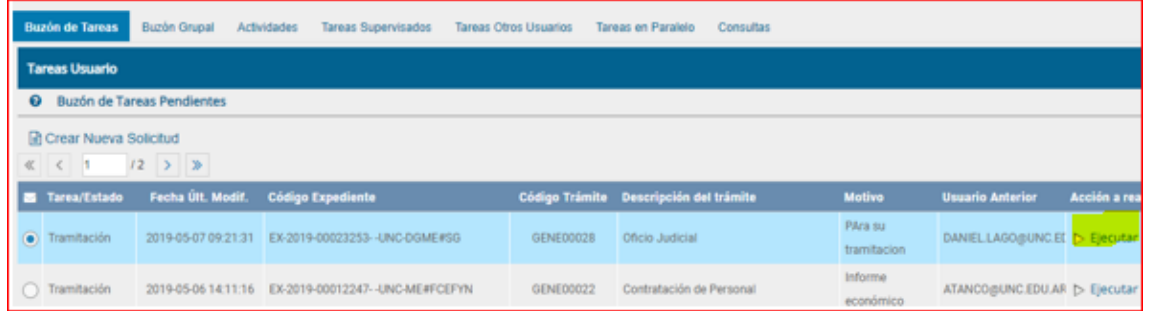

En el Menú superior de Opciones ir a **Documentos de Trabajo** para proceder a incorporar el Convenio Específico firmado por las partes

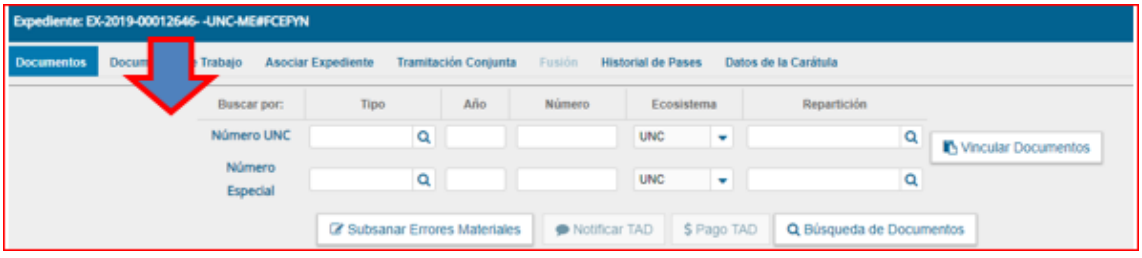

Seleccionar la opción **Archivo de Trabajo**, luego en **Tipos de Archivos de Trabajo:** Otros y **Guardar** para confirmar la operación.

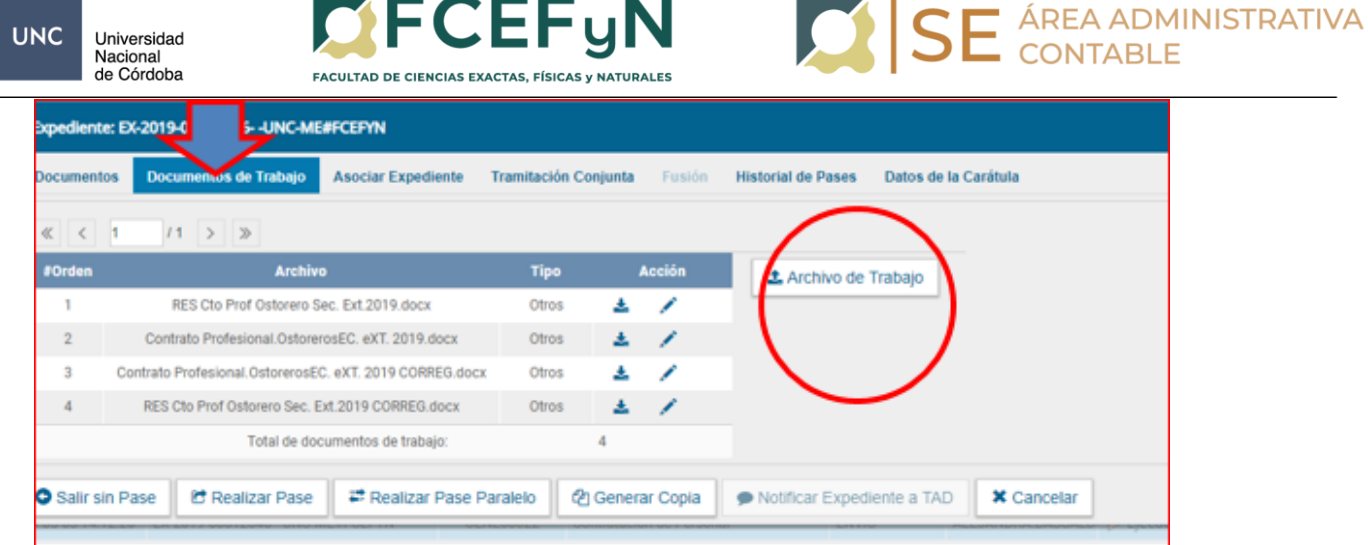

# **REALIZAR EL PASE DEL EXPEDIENTE:**

En el margen inferior del Expediente seleccionamos la opción **Realizar Pase** 

## **a)- Pase a la Repartición:**

**Motivo** (Por Ejemplo: Pase a la Secretaria de Extensión Área Administrativa a los fines de ……)

**Repartición** SE#FCEFYN

**Sector** PVD

**Realizar Pase;**

**O**

**b)-Pase a un Usuario:**

**Motivo** (Por Ejemplo: Pase al Abogado Asesor a los fines de ….)

**Usuario:** [euguenio.francisco.Lago@unc.edu.ar](mailto:euguenio.francisco.Lago@unc.edu.ar)

**Realizar Pase**

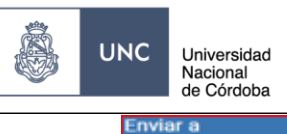

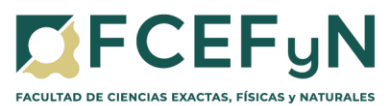

SE ÁREA ADMINISTRATIVA

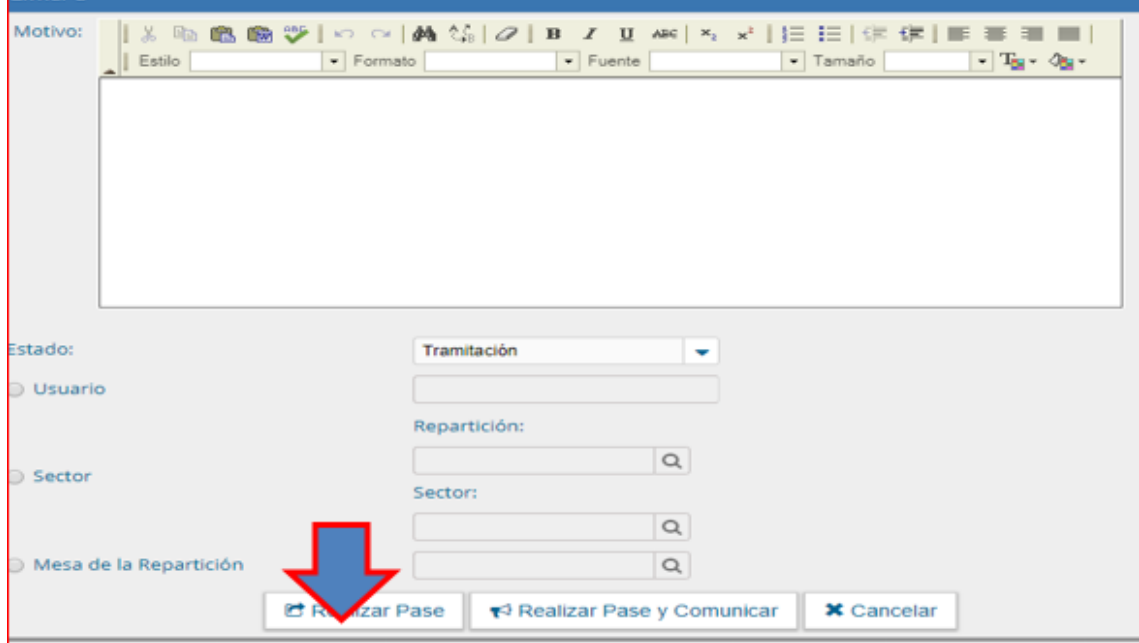